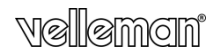

# OROLOGIO DA TAVOLO CON SPY CAM

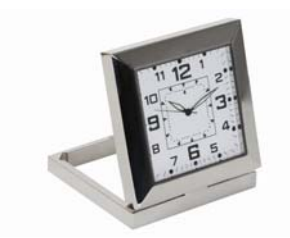

MANUALE UTENTE

 $\epsilon$ 

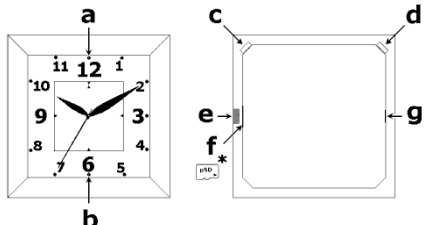

\*non incluso

# **MANUALE UTENTE**

# **1. Introduzione**

# **A tutti i residenti nell'Unione Europea**

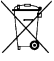

Transformation de la prodotto o sull'imballaggio, indica che è vietato smallire il prodotto nell'ambiente al termine del suo ciclo vietate in quanto può essere nocivo per l'ambiente stesso.<br>
Non smallire il prodotto (o le

negozio presso il quale è stato effettuato l'acquisto.<br>La ringraziano per aver scelto Velleman! Si prega di leggere attentamente le informazioni contenute nel presente manuale prima di utilizzare il dispositivo.<br>Assicurars

# **2. Linee guida generali**

Fare riferimento alle **condizioni di garanzia <sup>e</sup> qualità Velleman®** riportate alla fine del manuale.

- Tenere il dispositivo lontano dalla portata dei bambini <sup>e</sup> delle persone non qualificate.
- Proteggere lo strumento da urti <sup>e</sup> cadute. Maneggiare il dispositivo con delicatezza.
- Tenere il dispositivo lontano da intensi campi magnetici.
- **Proteggere il dispositivo da temperature estreme e polvere.<br>• Solo per utilizzo in ambienti interni. Tenere il dispositivo lontano da**
- **Solo per utilizzo in ambienti interni.** Tenere il dispositivo lontano da pioggia, umidità, spruzzi <sup>e</sup> gocciolamento di liquidi. Non immergere il dispositivo in liquidi.
- Familiarizzare con le funzioni del dispositivo prima di utilizzarlo.
- dispositivo. Eventuali danni causati da modifiche apportate al dispositivo,<br>da parte dell'utente, non sono coperti da garanzia.<br>• Utilizzare il dispositivo solamente per lo scopo per il quale è stato
- progettato. Ogni altro tipo di utilizzo determina la decadenza della garanzia.<br>• I danni derivanti dall'inosservanza delle indicazioni fornite nel presente
- manuale non sono coperti da garanzia; il venditore non sarà ritenuto responsabile di eventuali danni cagionati a cose o persone.
- **NON UTILIZZARE** il dispositivo per violare la privacy altrui <sup>o</sup> per svolgere attività illegali.

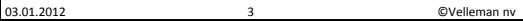

- Questo prodotto **NON** è un dispositivo di memorizzazione professionale. L'integrità e la sicurezza dei file salvati non è garantita. Effettuare sempre il back-up dei file importanti su di un supporto affidabile.
- Questo prodotto **NON** è un dispositivo di registrazione video professionale.

# **3. Caratteristiche**

- registrazione di immagini e video
- avvio manuale o automatico della registrazione
- solo 2 tasti di controllo
- registrazione su micro SD‐card (non inclusa)
- nessuna memoria flash integrata
- dispositivo USB 2.0 plug and play
- completo di cavo USB

# **4. Panoramica**

Fare riferimento all'illustrazione riportata a pagina **2** del manuale.

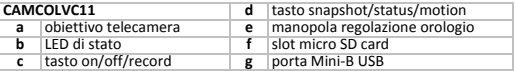

# **5. Funzionamento**

### **Carica della batteria**

- Prima di utilizzare il dispositivo, ricaricare completamente la batteria<br>collegando la porta USB [g] del dispositivo ad una porta USB alimentata<br>tramite il cavo fornito in dotazione. Il LED di stato [b] si illumina di ve
- A carica ultimata rimarrà acceso solamente il LED verde.

**Nota:** per ottenere il massimo rendimento della batteria, assicurarsi che nei primi 5 cicli la batteria venga fatta scaricare completamente prima di essere ricarical. Mantenere in carica per un'altra ora dopo che il LED r

### **Impostazione ora/data**

- Impostare l'ora corrente utilizzando l'apposita manopola **[e]**. Estrarre delicatamente la manopola (~1mm) e ruotarla perspostare le lancette. Premere sulla manopola perrimetterla in sede quando le lancette indicano l'ora corrente.
- Impostare la data e l'ora del sistema, dati che verranno associati ai file delle<br>registrazioni. Per effettuare questa operazione, collegare la porta USB [g]<br>ad un PC utilizzando il cavo in dotazione. Il computer riconos

**Nota:** scollegare il dispositivo dal PC seguendo la corretta procedura ("Rimozione sicura dell'hardware").

### **Utilizzo della telecamera**

• Premere e tenere premuto il tasto on/off [c] fino a quando entrambi i LED<br>di stato (rosso e verde) [b] non si accendono. Terminata l'inizializzazione, il<br>LED rosso si spegne mentre quello verde rimane acceso. La telecame

• Premere brevemente il tasto Record [c] per avviare la registrazione video. Il<br>LED di stato verde [b] lampeggia 6 volte, poi si spegne. La telecamera è in<br>modalità Registrazione continua.<br>Nota: non dirigere l'obiettivo de

- Per terminare la modalità Registrazione continua, premere brevemente il<br>tasto Record **[c]**. Il LED di stato verde **[b]** si illumina.<br>• Per attivare la modalità Motion detection, premere e tenere premuto il
- tasto motion **[d]** fino a quando i LED di stato (rosso e verde) **[b]** non<br>lampeggiano simultaneamente 6 volte. Il LED rosso **[b]** emette un<br>lampeggio quando il dispositivo rileva un movimento. L'unità interrompe la<br>registr
- Per terminare la modalità Motion detection, premere brevemente il tasto<br>Record [c]. Il LED di stato verde **[b]** si illumina.<br>Per scattare un'istantanea, premere brevemente il tasto Snapshot **[d]**. Il LED
- di stato verde **[b]** si spegne per un istante quindi si riaccende.<br>• Per spegnere la telecamera premere e tenere premuto il tasto on/off **[c]**.
- Per spegnere la telecamera premere <sup>e</sup> tenere premuto il tasto on/off **[c]**. <sup>I</sup> LED di stato rosso <sup>e</sup> verde **[b]** lampeggiano <sup>3</sup> volte simultaneamente.

# **Collegamento al PC**

- Spegnere la telecamera.
- Collegare un capo del cavo USB in dotazione alla porta USB del dispositivo **[g]** e l'atro capo alla porta USB del computer (non incluso).<br>• Il LED di stato **ibl** si illuminerà di verde (+ lento lampeggio del LED rosso durante la
- carica) e l'unità si comporterà a tutti gli effetti come dispositivo di memorizzazione<br>USB. Ora è possibile copiare, aprire o cancellare i file delle registrazioni.<br>Nota: scollegare il dispositivo dal PC seguendo sempre la

### **Note generali**

- Quando la memory card è piena, il LED di stato verde lampeggia rapidamente. Collégare il dispositivo al PC per trasferire/cancellare i file in<br>essa memorizzati.<br>• In qualsiasi momento è possibile scegliere la modalità operativa dell'unità
- In qualsiasi momento <sup>è</sup> possibile scegliere la modalità operativa dell'unità premendo semplicemente il tasto Status **[d]**. <sup>I</sup> lampeggi dei LED indicheranno la modalità:
	- o 6 lampeggi LED verde: modalità Registrazione manuale
- <sup>o</sup> <sup>6</sup> lampeggi LED verde <sup>+</sup> LED rosso: modalità Motion detection **Utilizzo come webcam**

- individuare il file **STKO2N 2.4.exe\*** quindi fare doppio click su di esso. Seguire le istruzioni che appariranno sullo schermo (\* 2.4 o numero superiore).
- 
- Accendere il dispositivo (modalità standby). l'altro capo alla porta USB del computer (non incluso).
- Per vedere l'immagine ripresa dalla webcam, fare doppio click su 'my computer''Standard camera'.

# **6. Batterie**

- Il dispositivo integra una batteria ricaricabile. Questa deve essere rimossa<br>dall'apparecchio e smaltita secondo le vigenti normative locali quando il<br>dispositivo giunge al termine del suo ciclo di vita.
- Utilizzare le necessarie protezioni (guanti, occhiali, ecc...) prima di<br>rompere l'involucro del dispositivo.<br>ATTENZIONE
- 

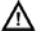

Smaltire le batterie secondo le vigenti normative locali. Tenere le<br>batterie lontano dalla portata dei bambini.

# **7. Specifiche Tecniche**

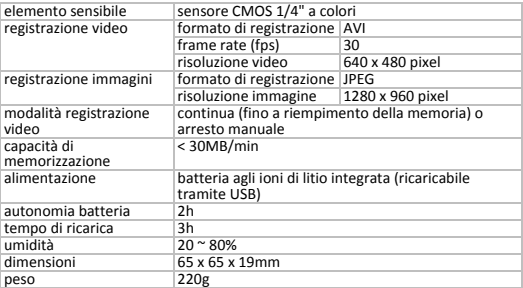

Utilizzare questo dispositivo solo con accessori originali. In nessun caso<br>Velleman nv ed i suoi rivenditori possono essere ritenuti responsabili di<br>danni o lesioni derivanti da un uso improprio o errato di questo disposit

**Le informazioni contenute in questo manuale possono essere soggette <sup>a</sup> modifiche senza alcun preavviso.** 

© DIRITTI D'AUTORE<br>Questo manuale è protetto da copyright. Velleman nv è il beneficiario del diritto d'autore di<br>questo manuale. Tutti i diritti riservati in tutto il mondo. È severamente vietato riprodurre,<br>tradurre, copi proprietario.

#### **Garanzia di Qualità Velleman®**

Velleman® ha oltre 35 anni di esperienza nel mondo dell'elettronica e distribuisce i suoi prodotti in oltre 85 paesi. Tutti i nostri prodotti soddisfano rigorosi requisiti di qualità e rispettano le disposizioni giuridiche dell'Unione europea. Al fine di garantire la massima qualità, i nostri prodotti vengono regolarmente sottoposti ad ulteriori controlli, effettuati sia da un reparto interno di qualità che da organizzazioni esterne specializzate. Se, nonostante tutti questi accorgimenti, dovessero sorgere dei problemi, si prega di fare appello alla garanzia prevista (vedi condizioni generali di garanzia). **Condizioni generali di garanzia per i prodotti di consumo:**

- Questo prodotto è garantito per il periodo stabilito dalle vigenti norme legislative, a decorrere dalla data di acquisto, contro i difetti di materiale o di fabbricazione. La garanzia è valida solamente se l'unità è accompagnata dal documento d'acquisto originale.
- Futura Elettronica provvederà, in conformità con la presente garanzia (fatto salvo quanto previsto dalla legge applicabile), a eliminare i difetti mediante la riparazione o, qualora Futura Elettronica lo ritenesse necessario, alla sostituzione dei componenti difettosi o del prodotto stesso con un altro avente identiche caratteristiche.
- Le spese di spedizione o riconsegna del prodotto sono a carico del cliente.
- La garanzia decade nel caso di uso improprio, manomissione o installazione non corretta

dell'apparecchio o se il difetto di conformità non viene denunciato entro un termine di 2 mesi dalla data in cui si è scoperto il difetto.

- Il venditore non è ritenuto responsabile dei danni derivanti dall'uso improprio del dispositivo.
- L'apparecchio deve essere rispedito con l'imballaggio originale; non si assumono responsabilità per danni derivanti dal trasporto.

• Il prodotto deve essere accompagnato da un'etichetta riportante i propri dati personali e un recapito telefonico; è necessario inoltre allegare copia dello scontrino fiscale o della fattura attestante la data dell'acquisto.

#### **L'eventuale riparazione sarà a pagamento se:**

- Sono scaduti i tempi previsti.
- Non viene fornito un documento comprovante la data d'acquisto.
- Non è visibile sull'apparecchio il numero di serie.

• L'unità è stata usata oltre i limiti consentiti, è stata modificata, installata impropriamente, è stata aperta o manomessa.

Distribuito da: FUTURA ELETTRONICA SRL Via Adige, 11 ‐ 21013 Gallarate (VA) Tel. 0331‐799775 Fax. 0331‐792287 web site: www.futurashop.it info tecniche: supporto@futurel.com

Aggiornamento: 03/01/2012